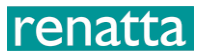

# **Light Temperatureand Humidity Transmitter Instruction Manual (type 485)**

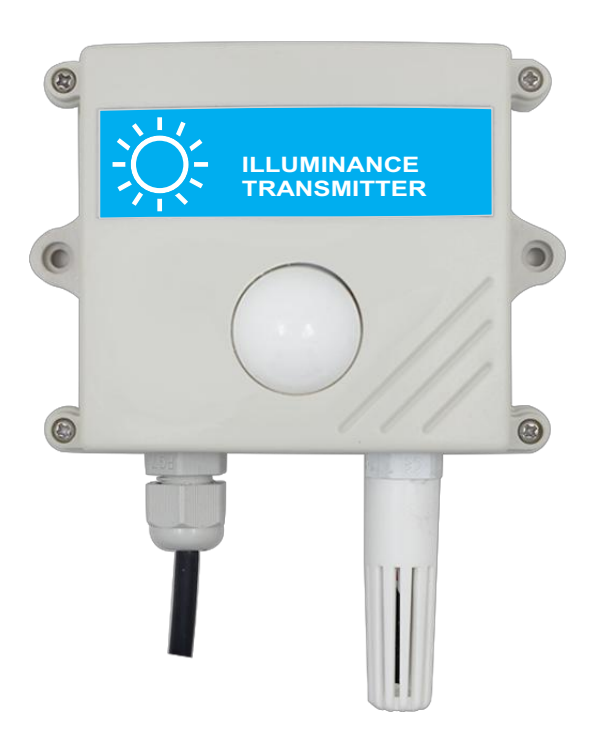

Document version: V2.1

# renatta

#### **Table of Contents**

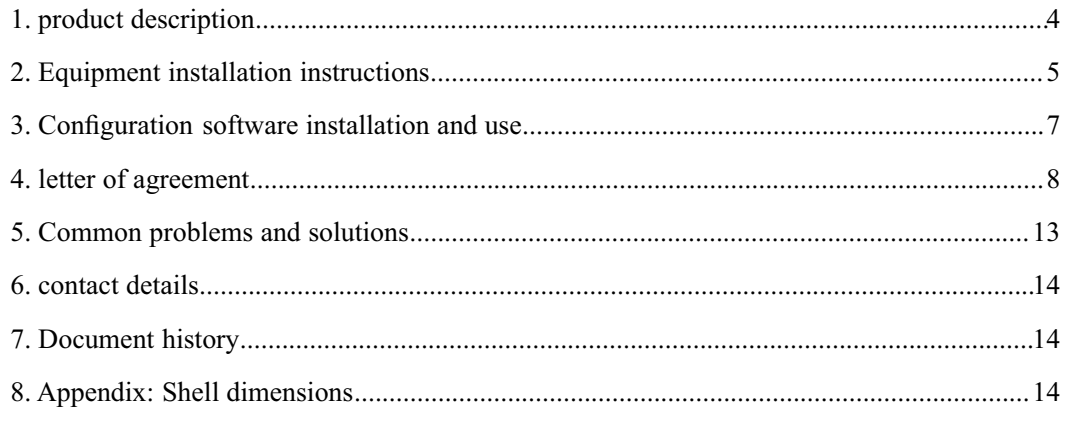

# renatta

# **1. product description**

#### **1.1 product description**

It is a high-precision photosensitive transmitter, the output value measurement unit is Lux, the device adopts a wall-mounted waterproof shell, wall-mounted installation, and high protection level. 485 communication, standard ModBus-RTU communication protocol, communication address and baud rate can be set, the longest communication distance is 2000 meters, the product power supply is 10-30V wide voltage power supply, mainly used in agricultural greenhouses, flower cultivation greenhouses, agricultural fields, electronics Equipment production lines and other occasions that require light intensity monitoring.

#### **1.2 Features**

1. High-precision illuminance detection measurement range of 0-6 million Lux, 0-20 million Lux optional.

2.485 communication, standard ModBus-RTU communication protocol, communication address and baud rate can be set, the longest communication distance is 2000 meters

3. Wall-mounted waterproof shell, high protection level, can be used in outdoor or harsh on-site environment

4.10-30V DC wide voltage power supply

#### **1.3 Main Specifications**

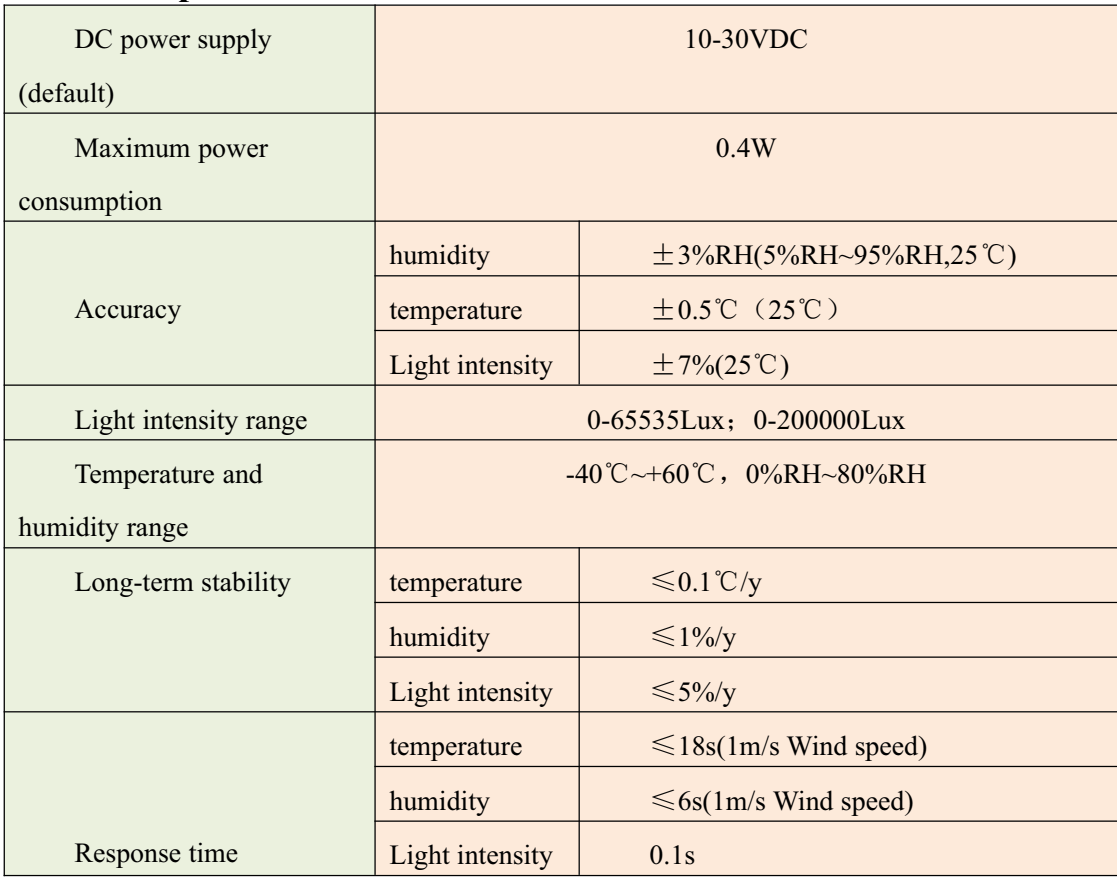

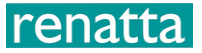

output signal and the contract of the RS485(Modbus protocol)

#### **1.4product model**

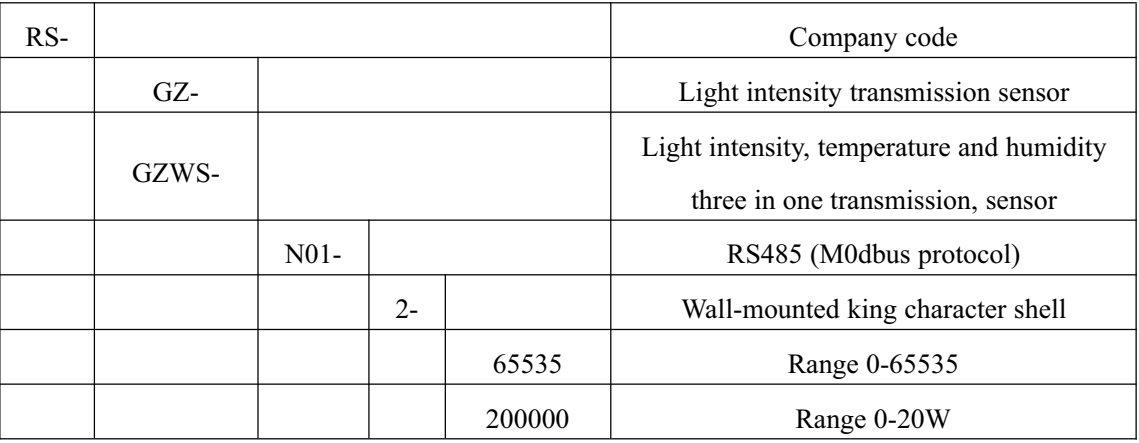

#### **1.5System framework diagram**

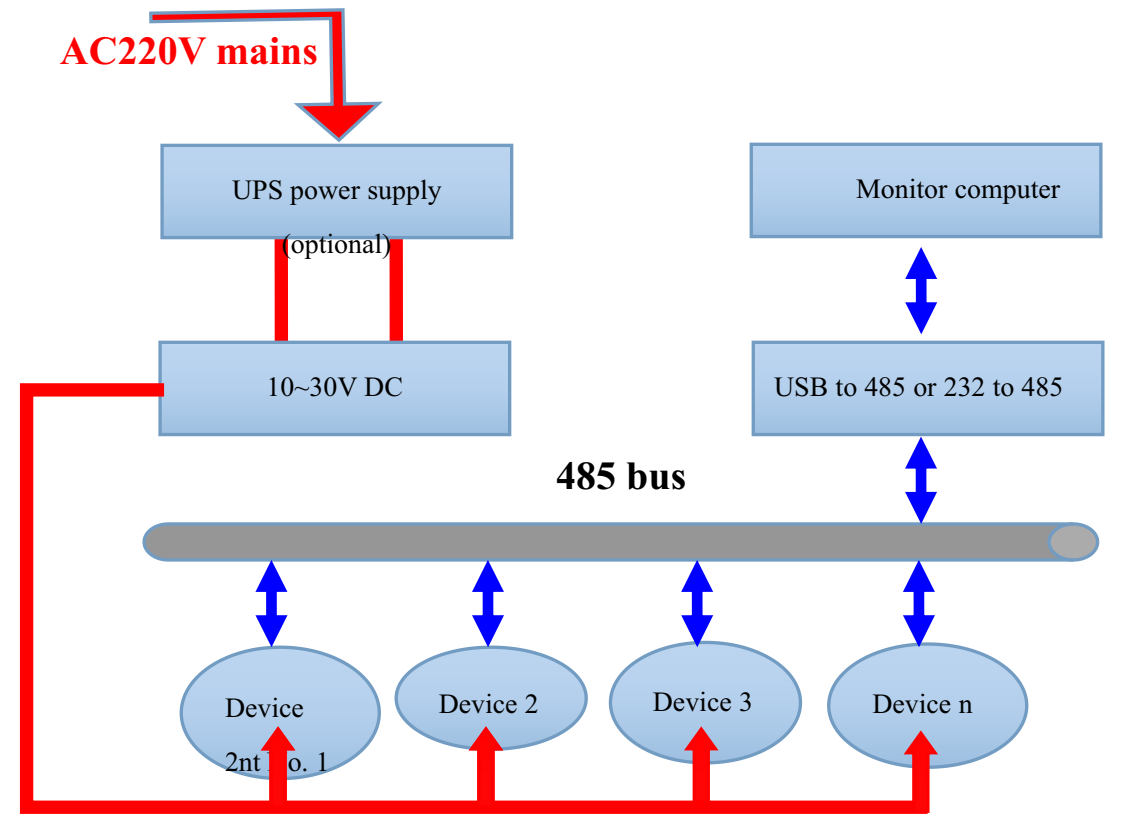

System solution block diagram

# **2. Equipment installation instructions**

# **2.1 Check before installation**

Equipment List:

- 1. 1 transmitter device
- 2. USB to 485 (optional)
- 3. Warranty card, certificate, wiring instructions, etc.

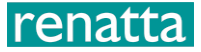

#### **2.2installation method**

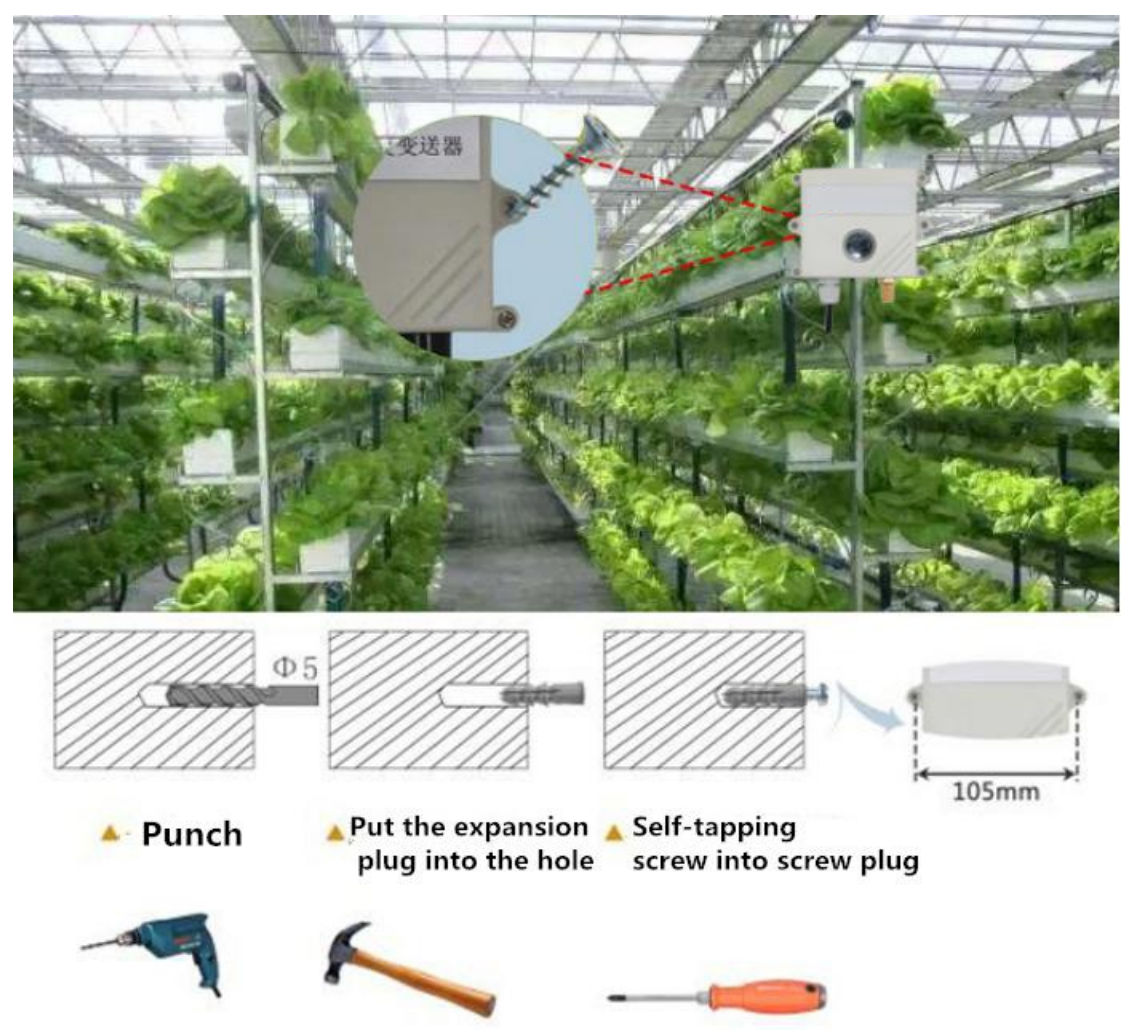

#### **2.3Interface Description**

Wide voltage power input can be  $10 \sim 30V$ . When connecting the 485 signal line, please note that the A / B lines cannot be reversed, and the addresses of multiple devices on the bus must not conflict.

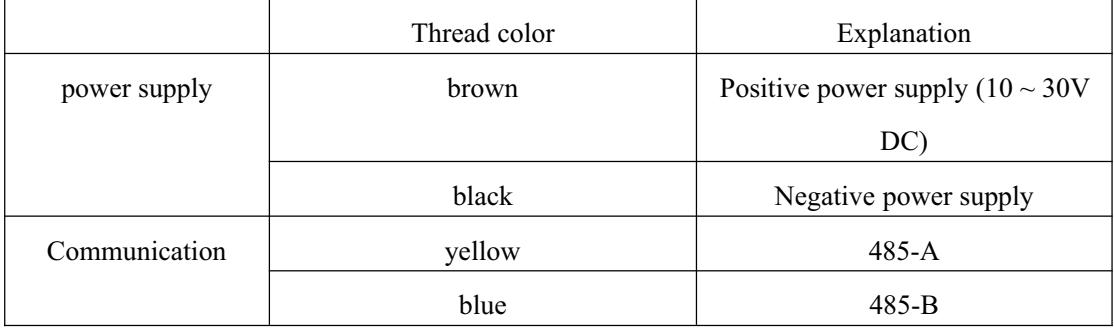

# **2.4 485Field wiring instructions**

When multiple 485 model devices are connected to the same bus, there are certain requirements for field wiring. For details, please refer to

# enatta l

Examination data package "485 equipment field wiring manual".

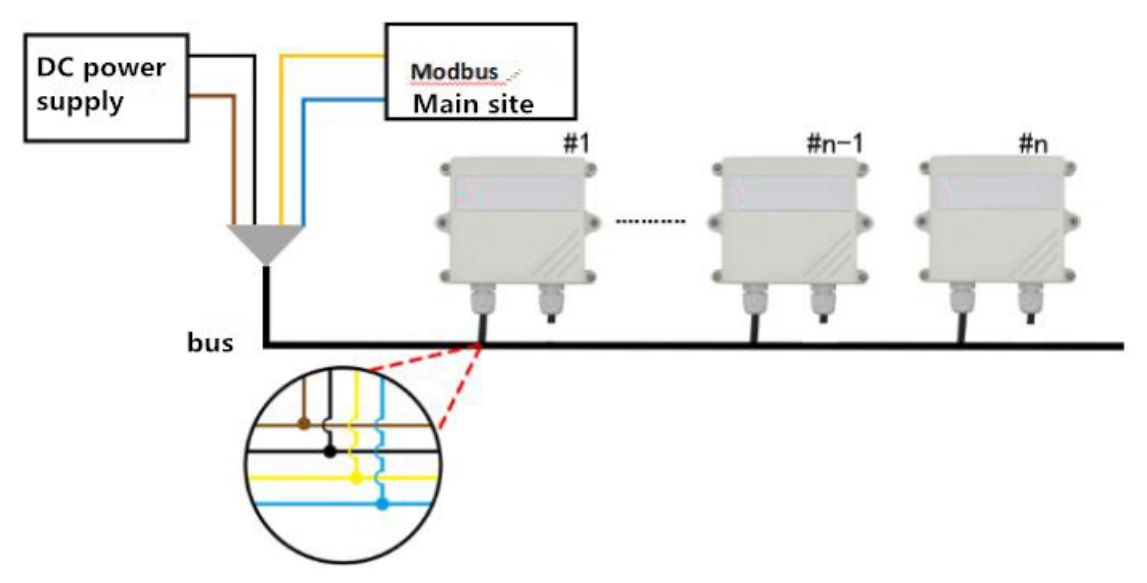

# **3. Configuration software installation and use**

#### **3.1 Software selection**

Open the data package, select "Debug software" --- "485 parameter configuration software", find

"485 parameter configuration tool"

Just open it.

#### **3.2parameter settings**

① , select the correct COM port ("COM"-"Properties-Device Manager-Port" to view the COM port), the following figure lists the driver names of several different 485 converters.

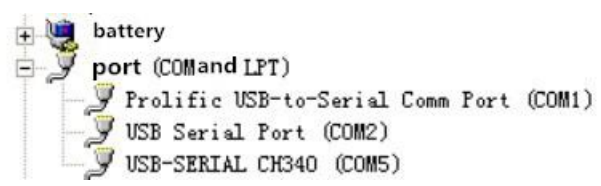

② , only connect one device and power on, click the test baud rate of the software, the software will test the current device baud rate and address, the default baud rate is 4800bit / s, the default address is 0x01.

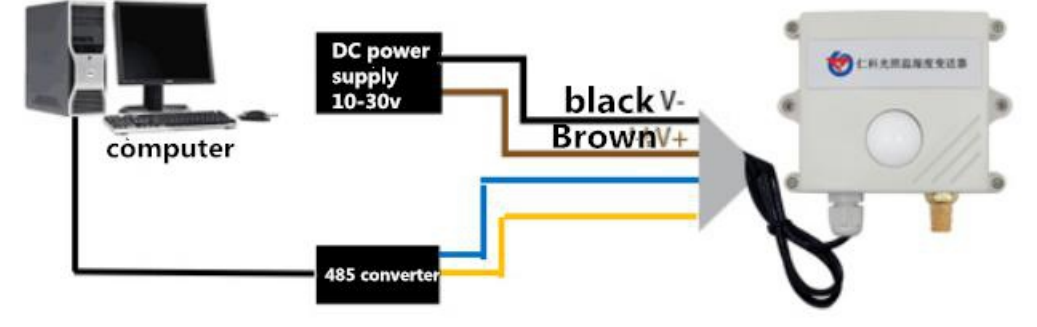

- ③ Modify the address and baud rate according to the needs of use, and at the same time, you can query the current functional status of the device.
- ④ If the test is unsuccessful, please recheck the device wiring and 485 driver installation.

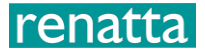

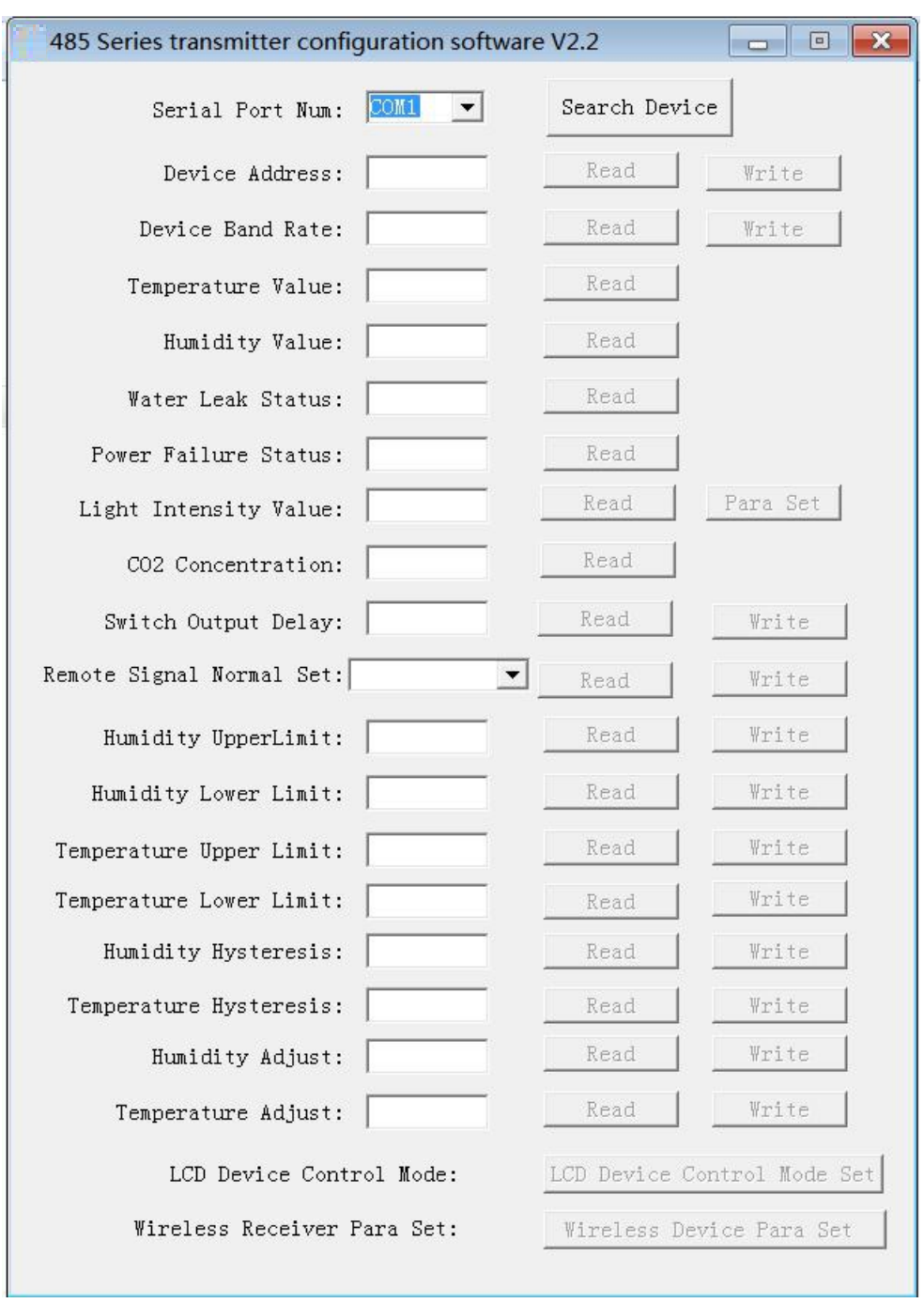

# **4. letter of agreement**

# **4.1 Communication basic parameters**

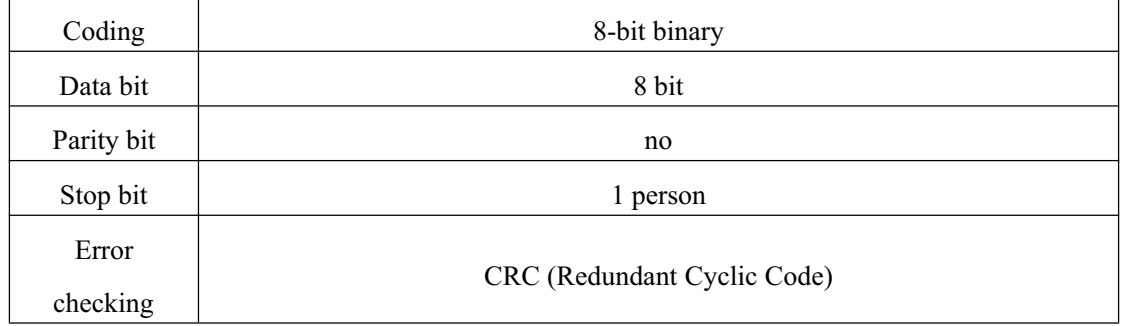

Baud rate  $\begin{array}{c|c} \begin{array}{c} \end{array} \end{array}$  2400bit / s, 4800bit / s, 9600 bit / s can be set, the factory default is 4800bit / s

#### **4.2 Data frame format definition**

Using Modbus-RTU communication protocol, the format is as follows:

Time for initial structure  $\geq 4$  bytes

Address  $code = 1 byte$ 

Function  $code = 1 byte$ 

Data area  $= N$  bytes

Error check = 16-bit CRC code

End structure  $\geq 4$  bytes of time

Address code: the address of the transmitter, which is unique in the communication network (factory default 0x01).

Function code: the instruction function instruction issued by the host, this transmitter only uses the function code 0x03 (read register data).

Data area: The data area is specific communication data, pay attention to the high byte of 16bits data first!

CRC code: two-byte check code.

Host inquiry frame structure:

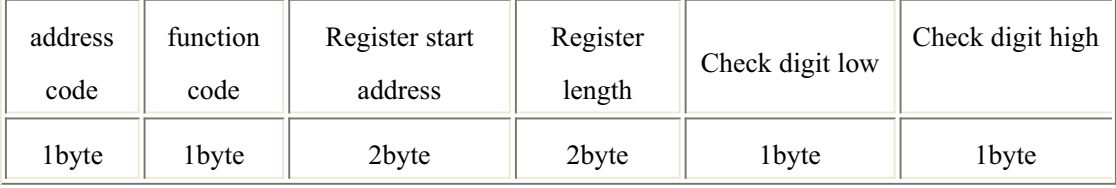

Slave response frame structure:

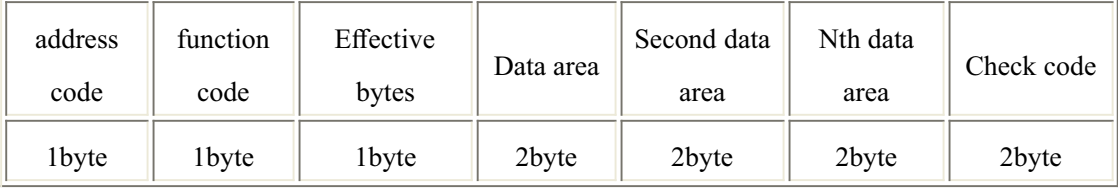

#### **4.3 Register address**

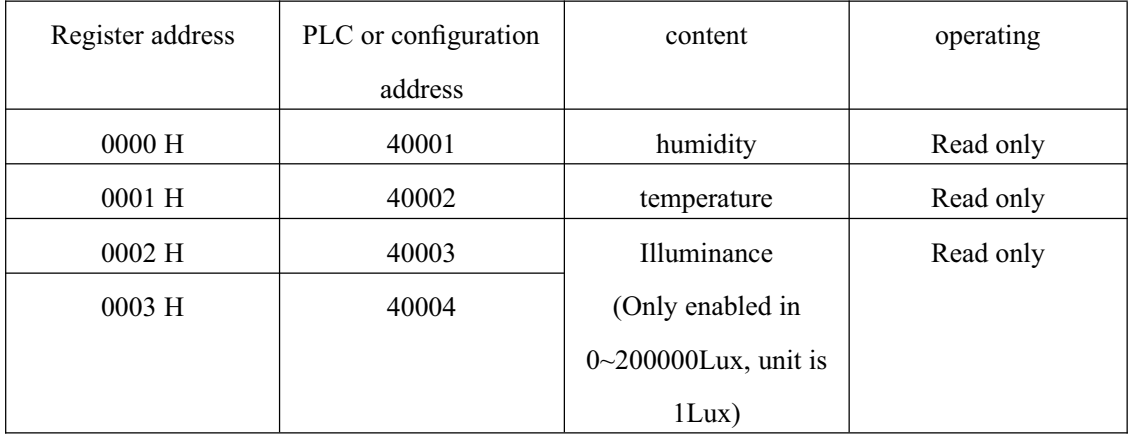

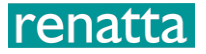

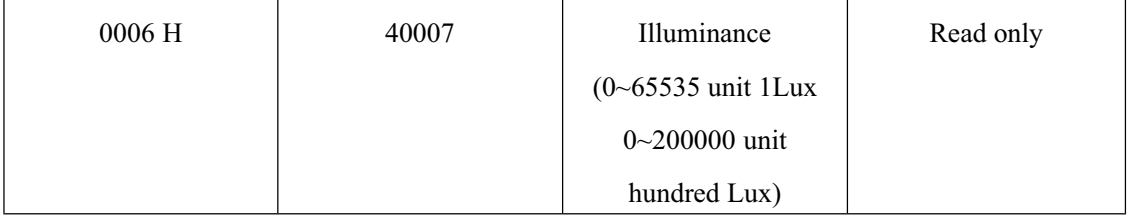

#### **4.4 Communication protocol example and explanation**

#### **4.4.1 Read the temperature and humidity value of device address 0x01**

Inquiry frame

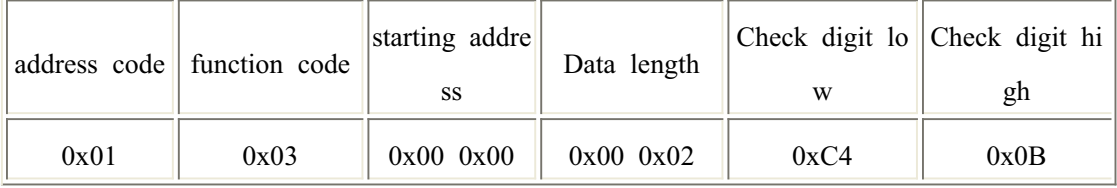

Response frame (for example, read temperature is -10.1 ℃, humidity is 65.8% RH)

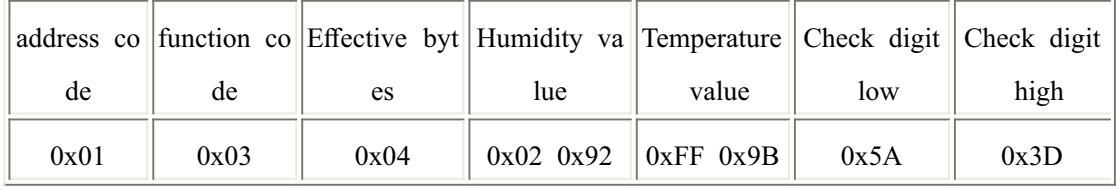

Temperature: When the temperature is lower than  $0^{\degree}$ C, upload in the form of complement

FF9B H (Hexadecimal) =  $-101$  => Temperature =  $-10.1$  °C

humidity:

292 H (hex) =  $658$  => humidity =  $65.8\%$  RH

#### **4.4.2Read the illuminance value at device address 0x01**

#### $(0 \sim 65535$  is read in units of 1 Lux or  $0 \sim 200000$  is read in units of 100 Lux)

Inquiry frame

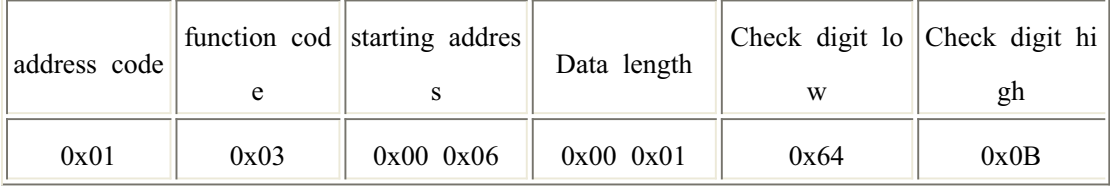

#### Acknowledge frame (for example, read the illuminance of 30000 Lux)

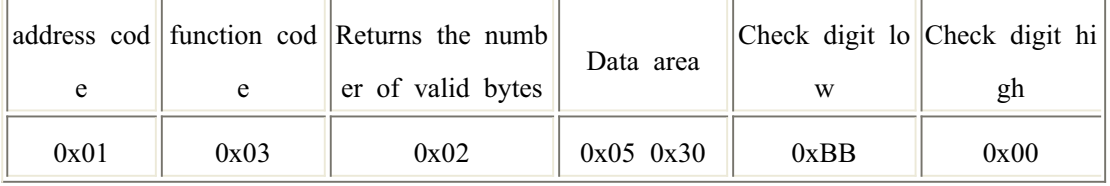

Illumination calculation instructions:

1) The product is a 0~65535 range transmitter, the unit is 1Lux

0530 H (hexadecimal) =  $1328 \Rightarrow$  illuminance = 1328 Lux

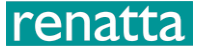

2) The product is a  $0 \sim 200000$  range transmitter, the unit is 100 Lux

0530 H (hexadecimal) =  $1328 \Rightarrow$  illuminance = 132800 Lux

# **4.4.3 Read the illuminance value of the device address 0x01 (0 ~ 200000 is read in units of 1 Lux)**

Inquiry frame

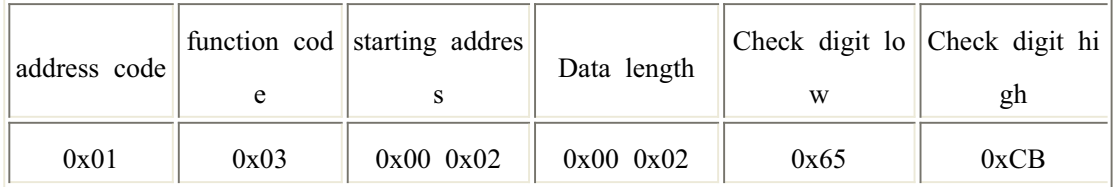

Acknowledge frame (for example, read the illumination of 200,000 Lux)

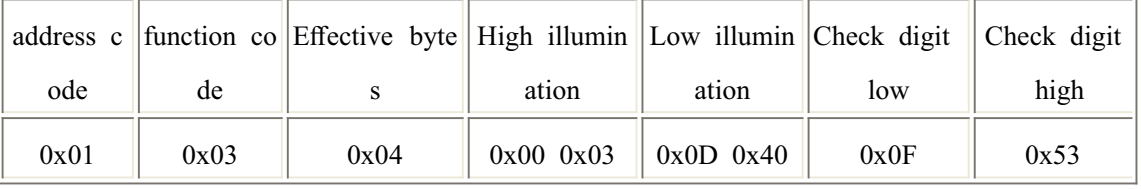

Illumination calculation instructions:

This protocol is only used under  $0 \sim 200000$  Lux range transmitter, the unit is 1Lux

 $30D40$  H (Hexadecimal) =  $200000$  => Illumination =  $200000$  Lux

#### **4.4.4 Read the temperature, humidity and illuminance value of the device address 0x01**

#### **(0~65535 are read in units of 1Lux)**

Inquiry frame

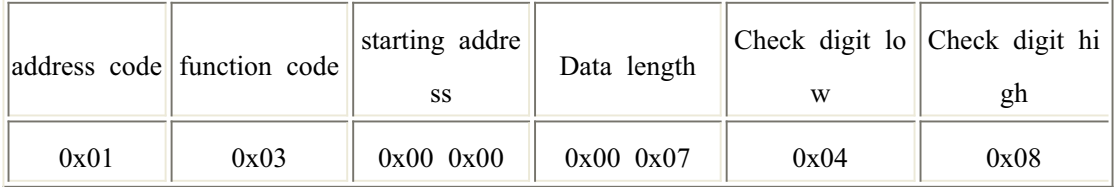

Reply frame

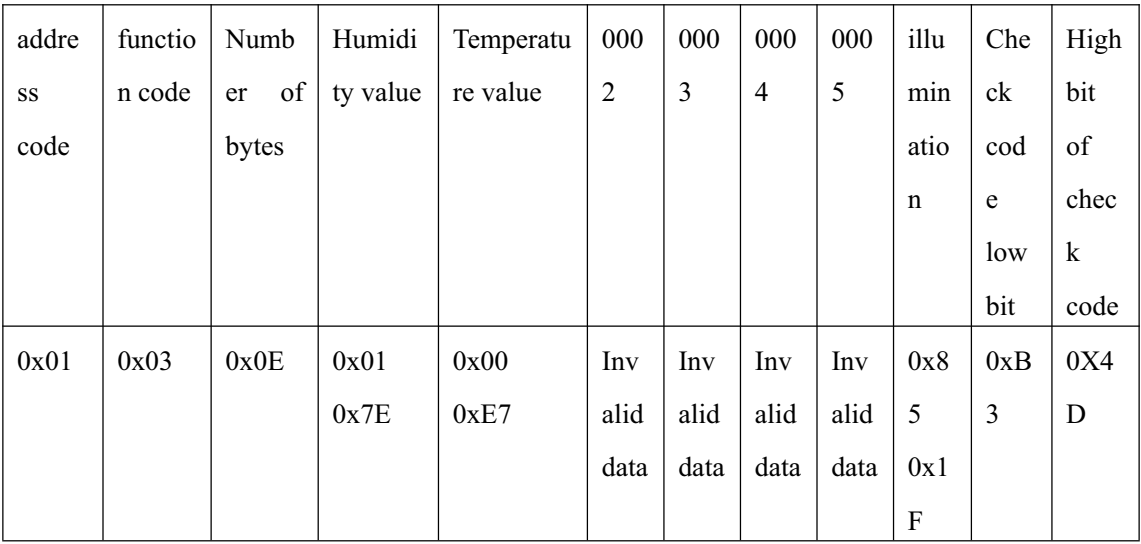

# renatta

humidity

17E H (hexadecimal) =  $382 \Rightarrow$  humidity =  $38.2\%$ RH

temperature

0E7 H(hexadecimal)=231=> temperature = 23.1℃

illumination

851F H(Hexadecimal)=34079=> Illumination=34079Lux

(0~200000 is read in units of 1Lux and hundreds of Lux)

Interrogation frame

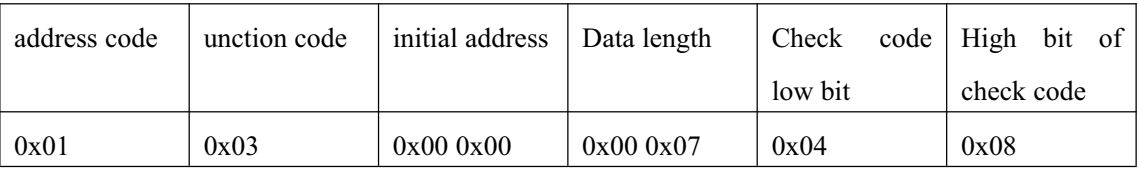

Reply frame

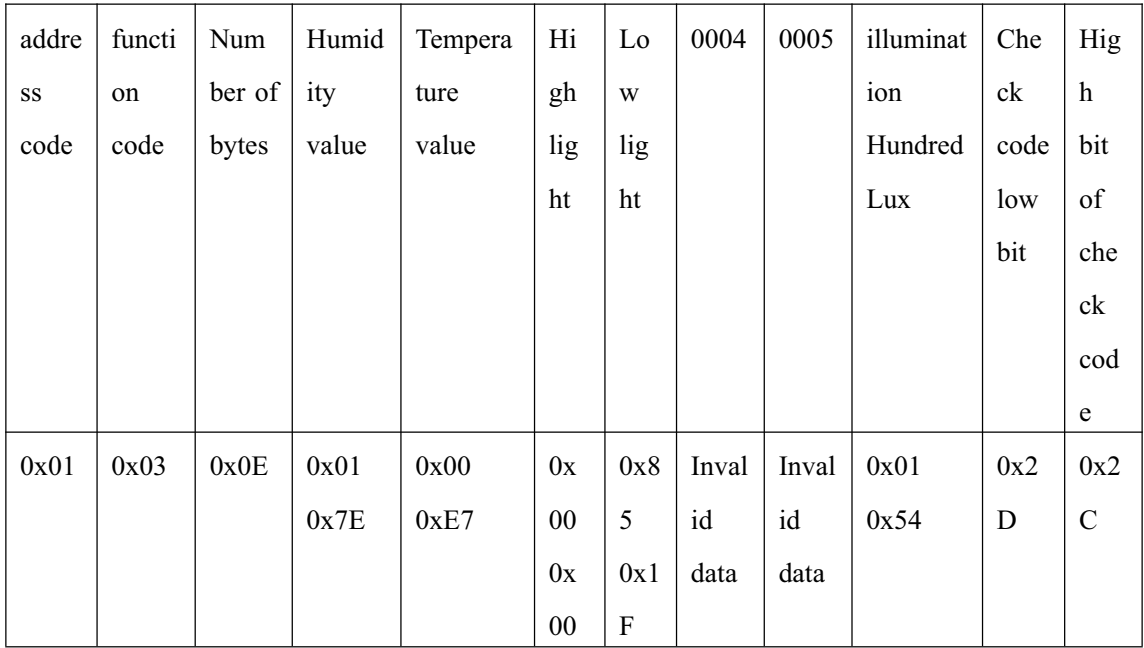

humidity

017E H (hexadecimal) =  $382 \Rightarrow$  humidity =  $38.2\%$ RH

temperature

00E7 H(hexadecimal)=231=> temperature = 23.1℃

illumination

0000 851F H(Hexadecimal)=34079 => Illumination =34079Lux

Light (100 Lux)

0154H (hexadecimal) =  $340 \Rightarrow$  light = 340 hundred Lux = 34000 Lux

# **4.4.5 Read the temperature, humidity and illuminance value of device address 0x01(0 ~ 200000 is read in 1 Lux unit)**

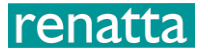

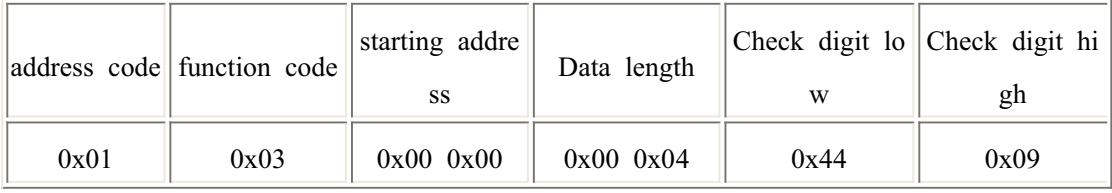

Reply frame

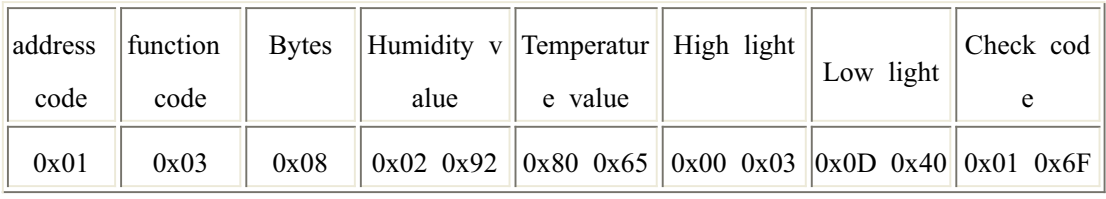

# **5. Common problems and solutions 5.1 Device cannot be connected to PLC or computer**

possible reason:

1) The computer has multiple COM ports, and the selected port is incorrect.

2) The device address is wrong, or there are devices with duplicate addresses (the factory default is all 1).

3) Baud rate, check mode, data bit, stop bit error.

4) The host's polling interval and waiting time for answering are too short, and both need to be set above 200ms.

5) The 485 bus is disconnected, or the A and B lines are reversed.

6) If the number of devices is too large or the wiring is too long, power should be supplied nearby,

and a 485 booster should be added, and  $120 \Omega$  terminal resistance should be added at the same time.

7) The USB to 485 driver is not installed or damaged.

8) The equipment is damaged.

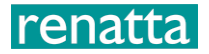

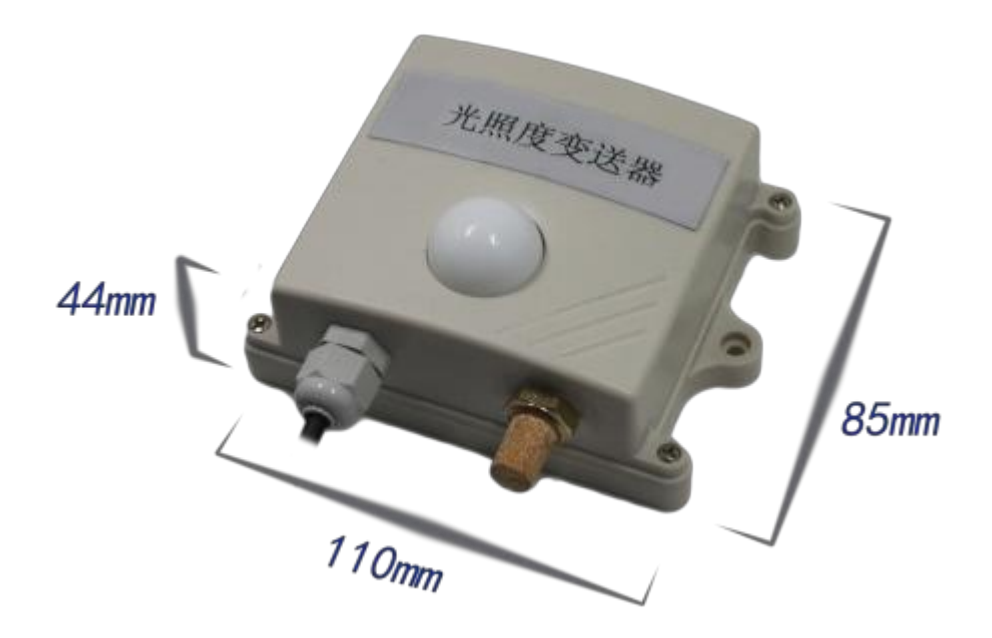